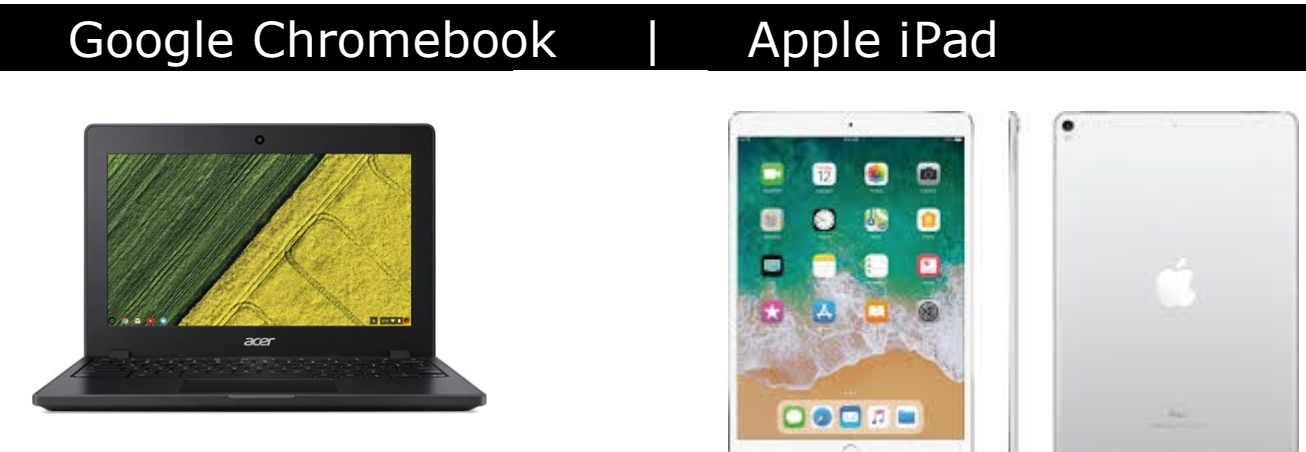

**BYODD (Bring Your Own Designated Device)** has been used at JSCHS for the last 6 years. In 2018 all 7-10 students bring their own iPad. In 2019, we will be allowing the use of the Google Chromebook as well as iPads for Year 7.

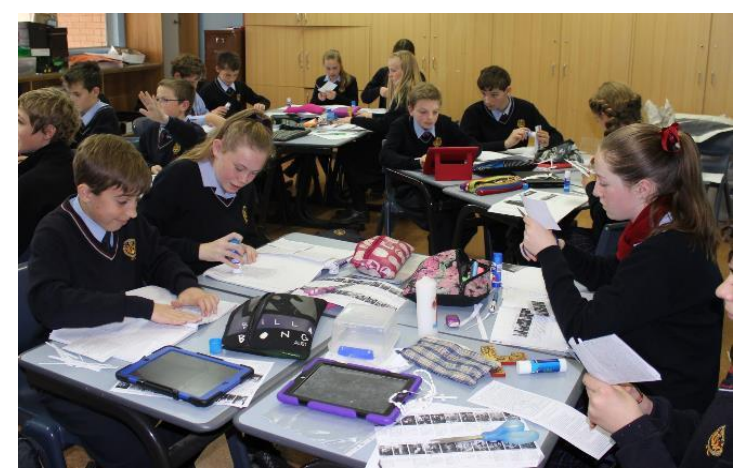

Educational benefits of BYOD system are:

- Immediate [feedback a](http://www.teachhub.com/gosoapbox-new-instant-student-feedback-app)nd greater class [participation](http://www.teachhub.com/top-12-ways-increase-student-participation-0)
- Simplify the collection and retention of class materials
- Reading and annotating through paperless features.
- Shared access to files with students and teachers
- Greater access to educational resources
- Intuitive device and minimal technical support

## Which BYODD to buy?

Deciding what device to buy really depends on the child and family preference & budget.

The **iPad** is a commonly used device throughout education - with an abundance of apps and capabilities.

A **Chromebook** is a laptop of a different breed. Instead of Windows 10 or IOS, Chromebooks run Google's Chrome OS. These machines are designed to be used primarily while connected to the Internet, with most applications and documents living in the cloud

As JSCHS primarily uses the Google Suite of applications - either device can be purchased and used in similar environments.

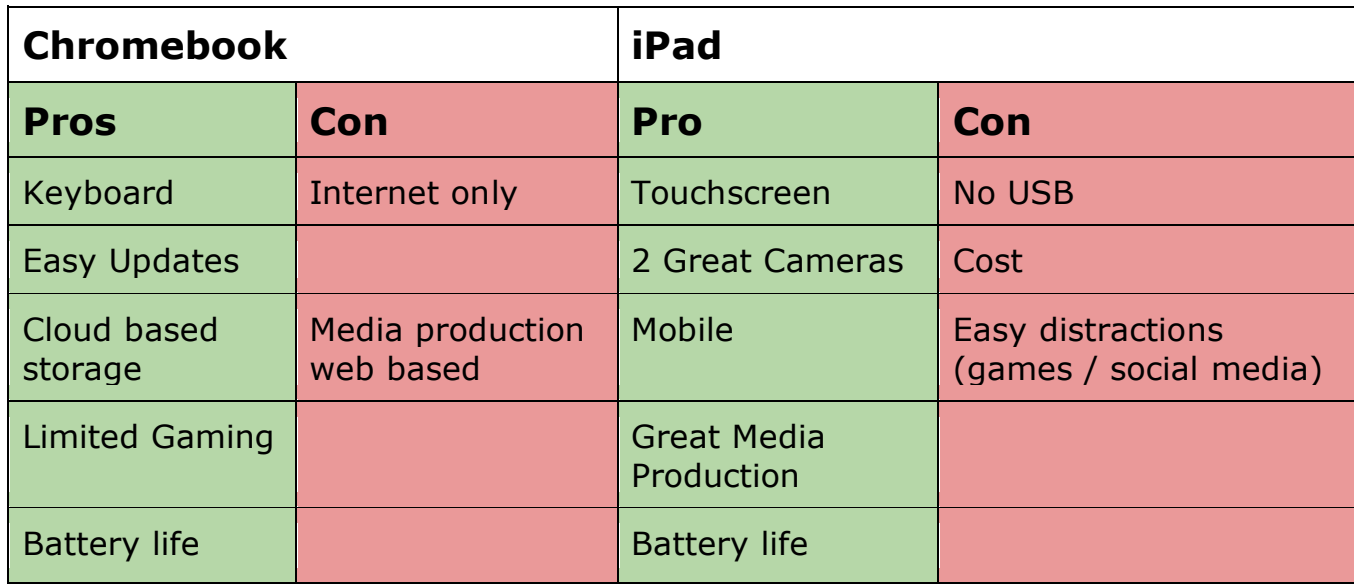

## Tips for Parents

- 1. Your interest and encouragement are more important than computer literacy. You don't need excellent computer skills to help your child learn to use their device.
- 2. Encourage your child to keep their device in its protective case. Don't put heavy books on top it when it is in the schoolbag or on a desk.
- 3. Remind your child to recharge their device overnight to ensure it is ready for each school day.
- 4. Supervise use at home by ensuring devices are used in family areas rather than bedrooms.
- 5. Consider setting screen time limits to avoid overuse.
- 6. Talk to your school if any issues arise.

### Recommended Device & Pricing

#### **Chromebook**

#### <https://www.jbeducation.com.au/byod> School code **JSCHSBYOD19**

**3 Shipping dates:** 30th November 2018 14th December 2018 22nd January 2019

#### \$363.00 Acer Chromebook C731E / 11.6 / N3160 / inc GST 4GB / 16GB SSD / 1 Year RTB Warranty Model Number: NX.GM8SA.002-C77 12 Month Interest Free Available  $\bullet$ This Chromebook has been designed to withstand the rigors of student life. An impact resistant body means that it can take the daily knocks of students as it accidentally falls off tables or stood upon. Unique drainage design allows 330ml of water to be spilled over the Your order will be sent to your  $\boldsymbol{e}$ keyboard and keep it away from important components. With a battery life of up to 13-hours, school in mid December. your device is designed to stay at your side for the entirety of the day. Please await further information - 11.6-inch HD WXGA (1366 x 768 resolution) LED-backlit LCD Display from your school closer to this • Intel Celeron Quad Core 3160 (upto 2.16 Ghz)  $\cdot$  4GB DDR3 date  $+16GB$  SSD • Intel HD Graphics - 802.11ac/a/b/g/n wireless LAN • USB 3.0 x 2, HDMI x 1 **ADD TO CART**  $\cdot$  297.6 (W) x 210 (D) x 22 (H) mm . 1.35 kg with battery pack Compare

**iPad**

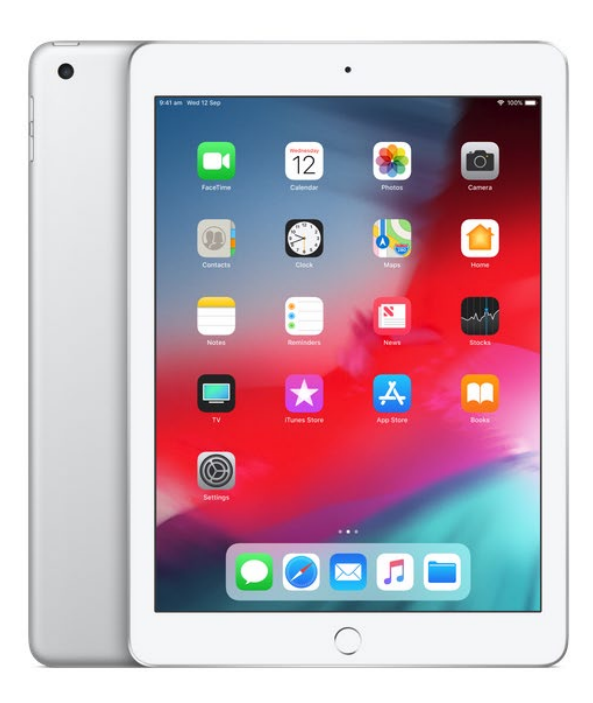

#### **New**

**Buy iPad** 

Buy online and get fast, free shipping.

#### **Silver**

 $32GB<sup>1</sup>$ 

#### Connectivity

Wi-Fi A\$469.00

Wi-Fi + Cellular A\$669.00

Do you need Wi-Fi or Wi-Fi + Cellular?

A\$469

## JSCHS App List 2019

## Google Suite - Apps List

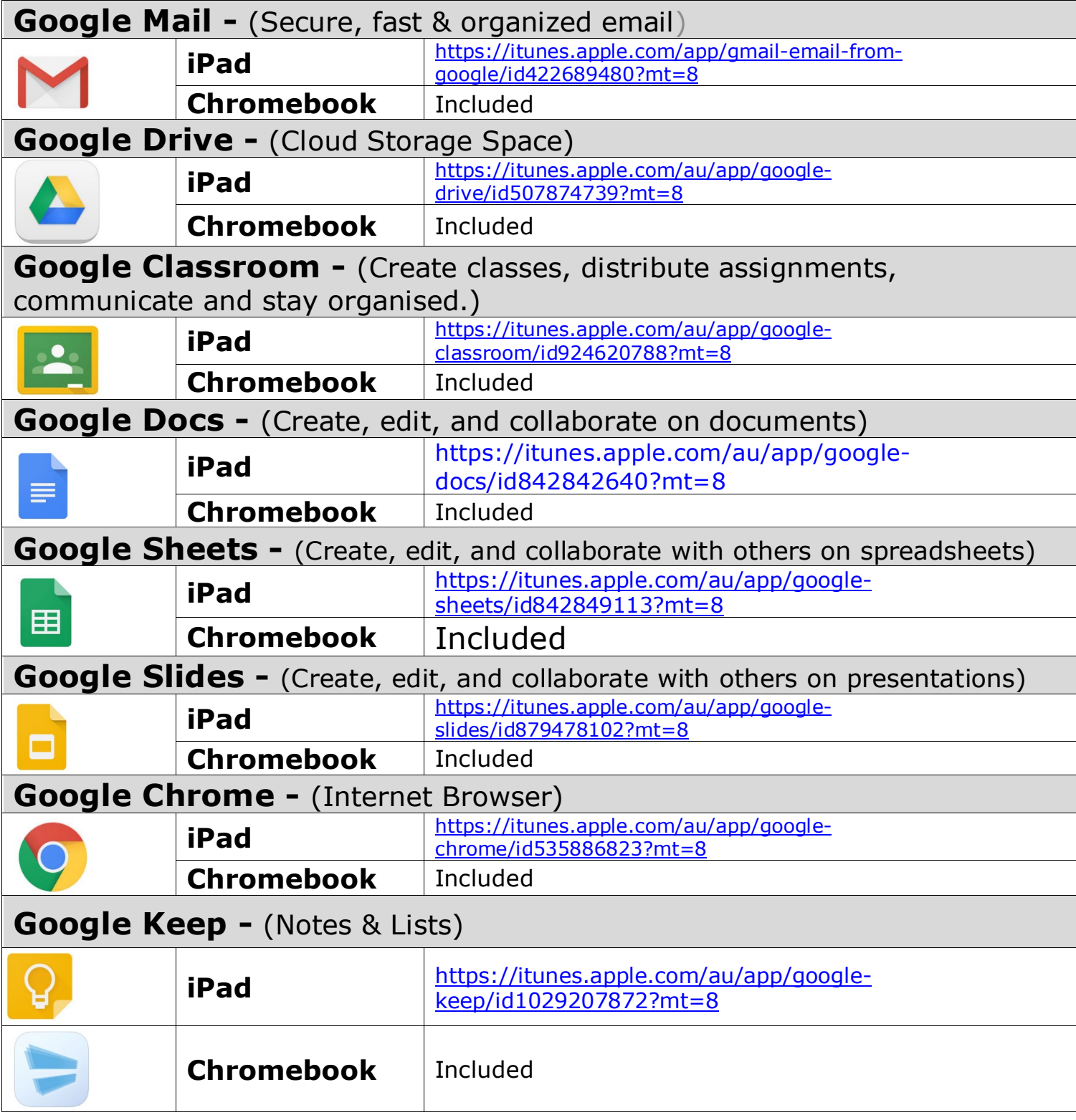

## School Based Textbook - Apps List

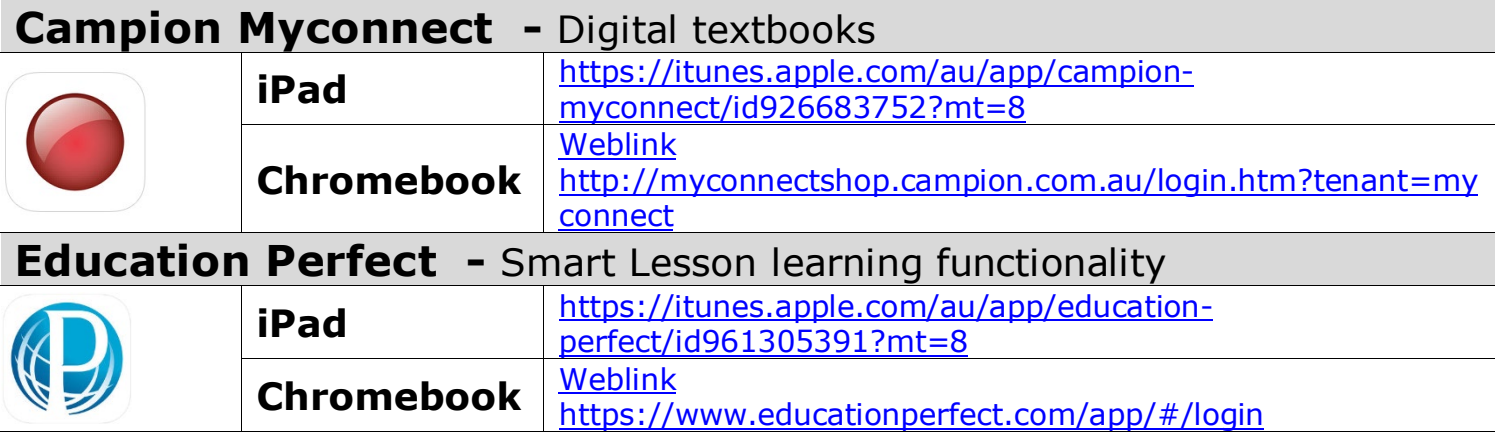

### Content Creation - Apps List

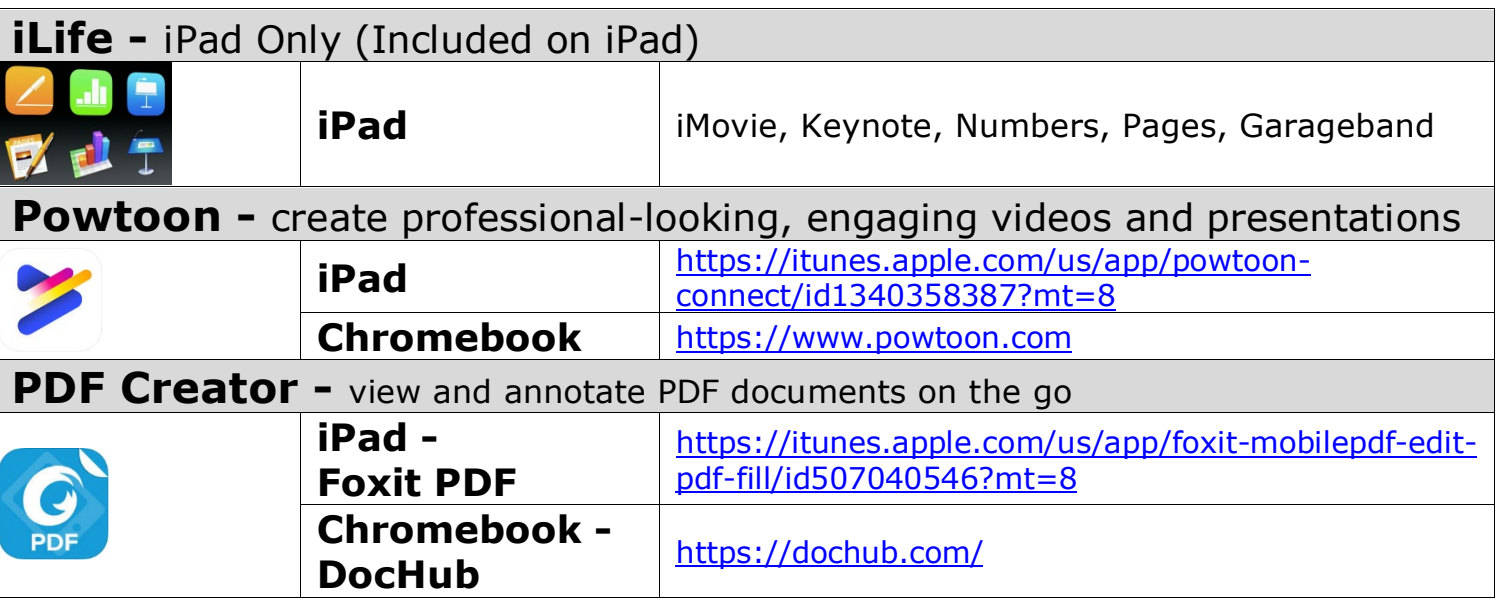

## Literacy & Numeracy - Apps List

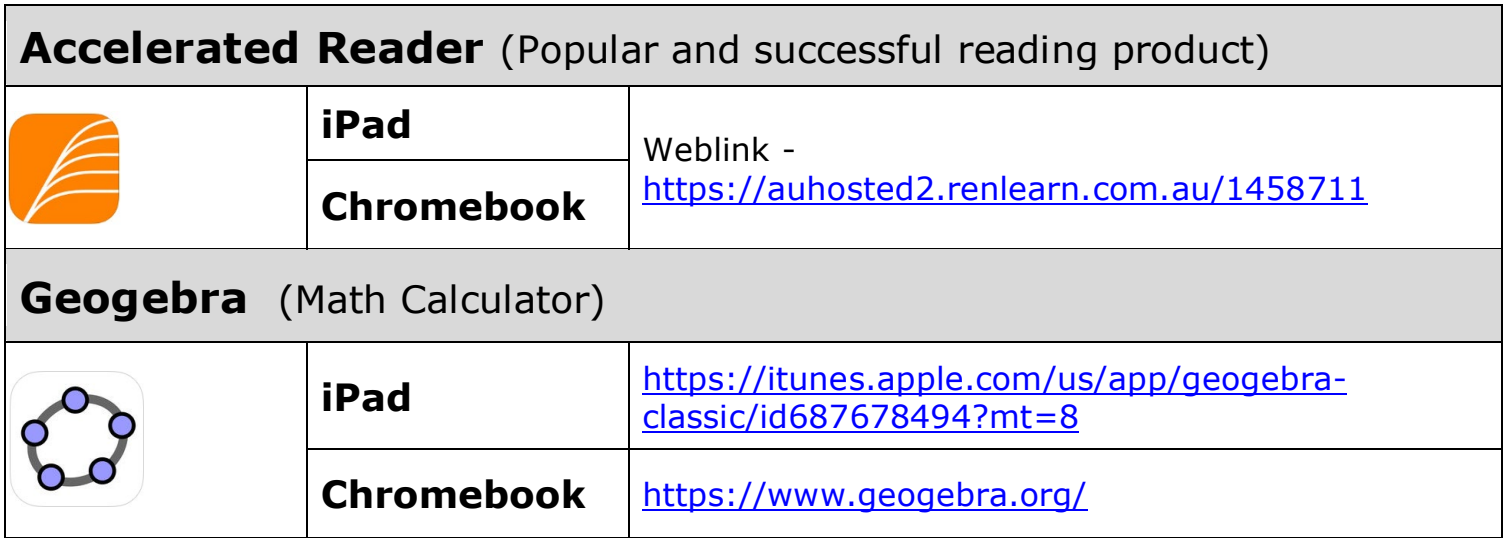

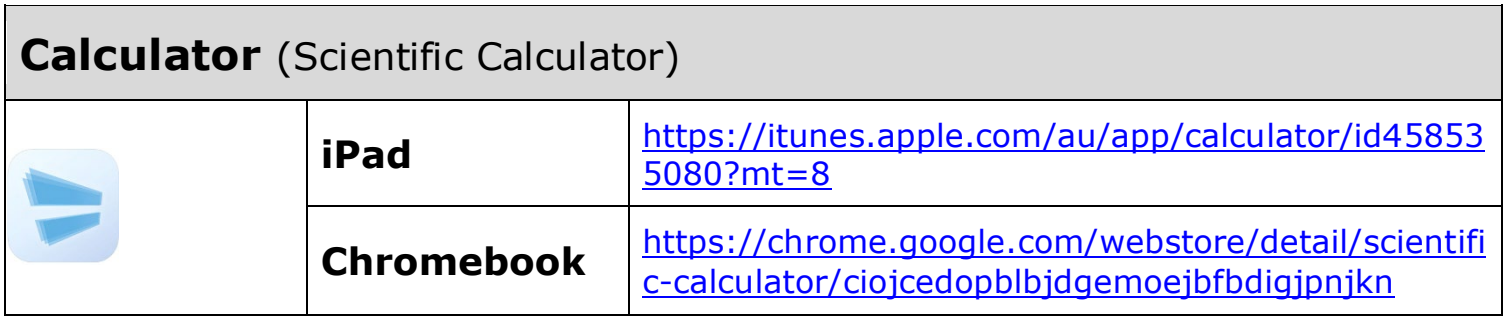

### Subject Specific - Apps List

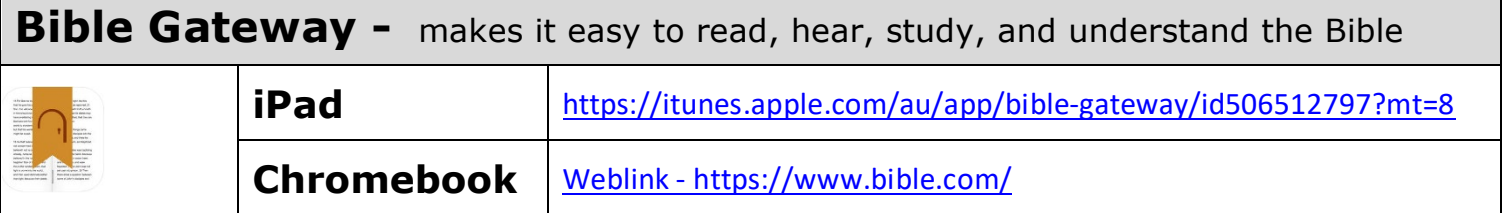

# BUT…………

We also understand – that kids – WILL be kids – and as such may try to use the devices in sometimes mischievous ways – such as:

- The distraction factor
- Excuses used if students don't want to work eg: "My device is not charged"
- Inappropriate use of Social media apps such as Snapchat and Facebook
- Extended time at home using the device  $-$  and not interacting with family

There a few tools/apps that can help YOU out as the parent – to keep the use of the iPad to what it is designed for at school and at home – it's an EDUCATIONAL tool.

If you see the need to try and keep up with your child  $-$  and limit screen time activity, then you can find some strategies in the next few pages to help you out.

Chromebooks - have the advantage that there is not the multitude of games etc that the App store for iPad has - so the need for restrictions etc for these Chromebooks are not so necessary

### iPad Restictions

You can use Restrictions, also known as parental controls, to block or limit specific apps and features on the iPad.

### Turn on Restrictions

- 1. Open Settings > General > Restrictions.
- 2. Scroll down and tap Restrictions, then tap Enable Restrictions.
- 3. Create a Restrictions passcode. You need your Restrictions passcode to change your settings or to turn off Restrictions.

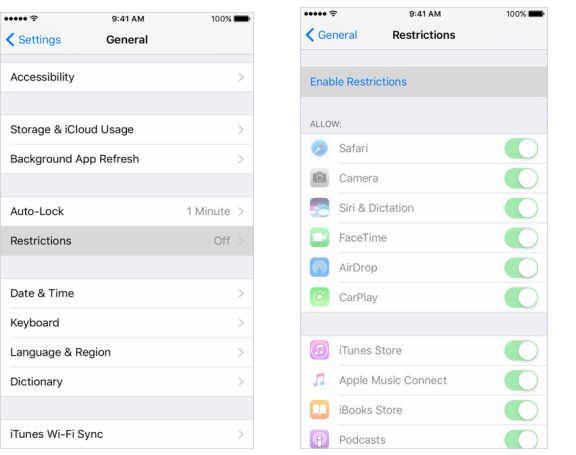

4. Suggestion – Start by turning OFF – Installing / Deleting Apps and In–App purchases.

### Change your Restrictions passcode

To change your Restrictions passcode after you turn on Restrictions, follow these steps:

- 1. Go to Settings > General > Restrictions.
- 2. Enter your current Restrictions passcode.
- 3. Tap Disable Restrictions, then enter your Restrictions passcode again.
- 4. Tap Enable Restrictions, then enter a new Restrictions passcode.

#### **Note - If you forget your passcode – you will need to ERASE your device and setup as new**

## Third Party parental Control Apps - iPad Restictions

There are several Parental Control Apps available now – that can assist you in limiting time and app use - An Example of a good one is

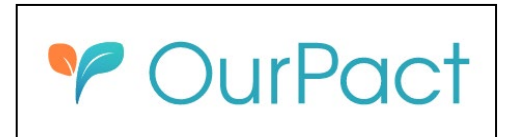

OurPact is a simple parental control app that allows parents to limit screen time by blocking internet and app access.

Go to **[www.ourpact.com](http://www.ourpact.com/)** – or download App

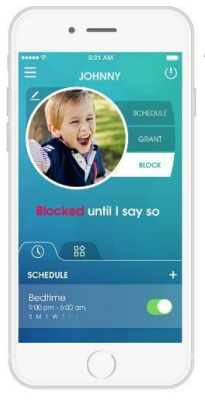

#### *Block Internet and Apps*

Remotely block internet and app usage on your child's device.

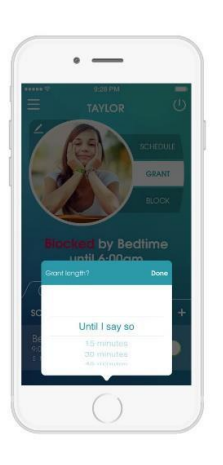

#### *Manual Grant*

At any time, instantly grant access to your child's device during a manual block or schedule.

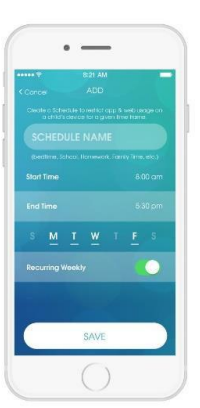

#### *Schedule Device Use*

Set a recurring device schedule for activities like school, dinner time, or bedtime.

OurPact gives you the power to block internet and apps across any network, inside and outside of the home.

There are several plans – suggested to try the free plan to start with (limited to 1x device only  $-$  and limited time scheduling)  $-$  to see if it is the right fit for you at home  $-$  you can always upgrade to the paid plan – if necessary - \$13/mth is cheap for peace of mind More info on "Ourpact" can be found at [www.ourpact.com](http://www.ourpact.com/)

Setup - [http://www.bewebsmart.com/parental-controls/our-pact](http://www.bewebsmart.com/parental-controls/our-pact-parental-control-review/)[parental-control-review/](http://www.bewebsmart.com/parental-controls/our-pact-parental-control-review/)

If you have any further questions – you can contact JSCHS ICT Support